Oracle Financial Services Data Integration Application Pack

Installation Guide

Release 8.0.5.1.0

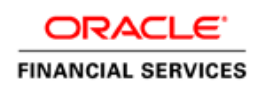

### **Introduction**

This document includes the necessary instructions to apply 8.0.5.1.0 Maintenance Release for Oracle Financial Services Data Integration (OFS DI) Application Pack and perform the required post install configurations. You can find the latest copy of this document in [OHC](http://docs.oracle.com/cd/E60528_01/homepage.htm) Documentation Library.

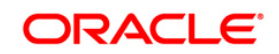

# **TABLE OF CONTENTS**

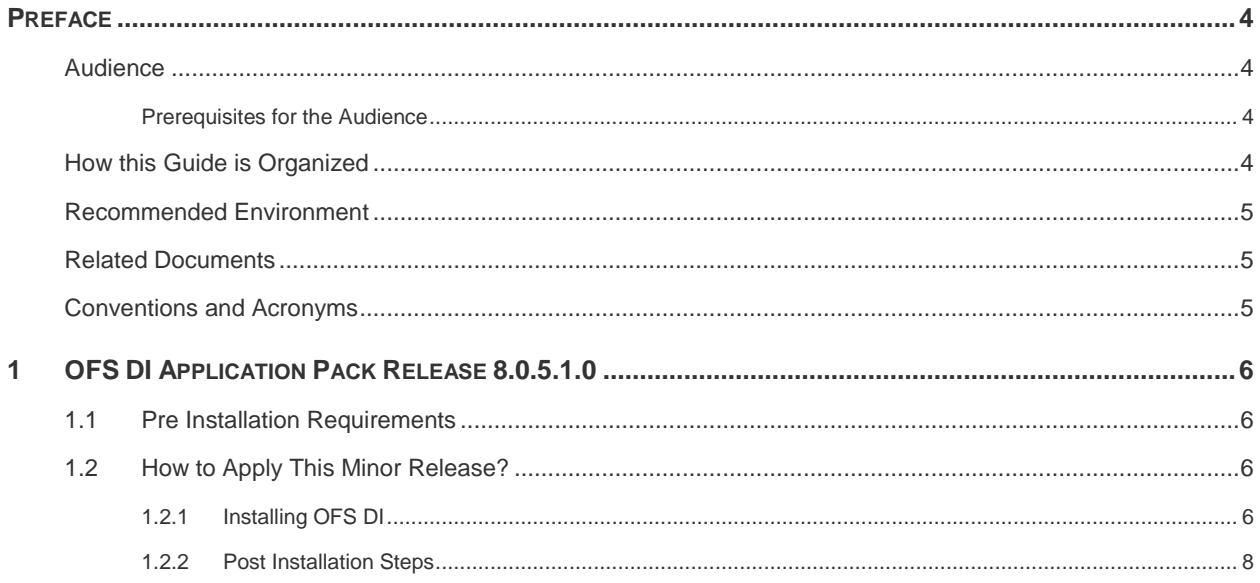

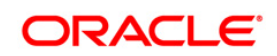

## <span id="page-3-0"></span>**Preface**

This document provides step-by-step instructions to install the Oracle Financial Services Data Integration (OFS DI) Application Pack 8.0.5.1.0 Minor Release.

This chapter discusses the following topics:

- [Audience](#page-3-1)
- [How this Guide is organized](#page-3-3)
- **[Recommended Environment](#page-3-4)**
- [Related Documents](#page-4-0)
- **[Conventions Used](#page-4-1)**

### <span id="page-3-1"></span>**Audience**

Oracle Financial Services Data Integration (OFS DI) Applications Pack Installation Guide is intended for administrators, and implementation consultants who are responsible for installing and maintaining the application pack components.

### <span id="page-3-2"></span>**Prerequisites for the Audience**

The document assumes that you have experience in installing Enterprise components and basic knowledge about the following is recommended.

The following are the expected preparations from the administrator before starting the actual installation:

- Oracle Financial Services Advanced Analytical Applications Infrastructure pack components
- **CFSAA Architecture**
- **UNIX Commands**
- **Database Concepts**
- **Web Server/ Web Application Server**
- **•** Oracle Data Integrator

### <span id="page-3-3"></span>**How this Guide is Organized**

The Oracle Financial Services Data Integration Application Pack Installation Guide includes the following topics:

<span id="page-3-4"></span>OFS DI [Application Pack Release 8.0.5.1.0](#page-5-0)

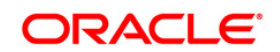

## **Recommended Environment**

Infrastructure application has been tested with Microsoft Internet Explorer™ browser. For best viewing of Infrastructure pages, set the screen resolution to a minimum resolution of 1024 x 768 pixels.

### <span id="page-4-0"></span>**Related Documents**

For more information, refer the Oracle Financial Services Data Integration Application Pack 8.0.5.1.0 documents available in **OHC** Documentation Library.

- Oracle Financial Services Data Integration Release 8.0.5.1.0 User Guide
- **•** Oracle Financial Services Analytical Applications Infrastructure User Guide [\(OHC](http://docs.oracle.com/cd/E60058_01/homepage.htm) Documentation Library).
- **•** Oracle Financial Services Analytical Applications Infrastructure Installation Guide (OHC Documentation Library).

## <span id="page-4-1"></span>**Conventions and Acronyms**

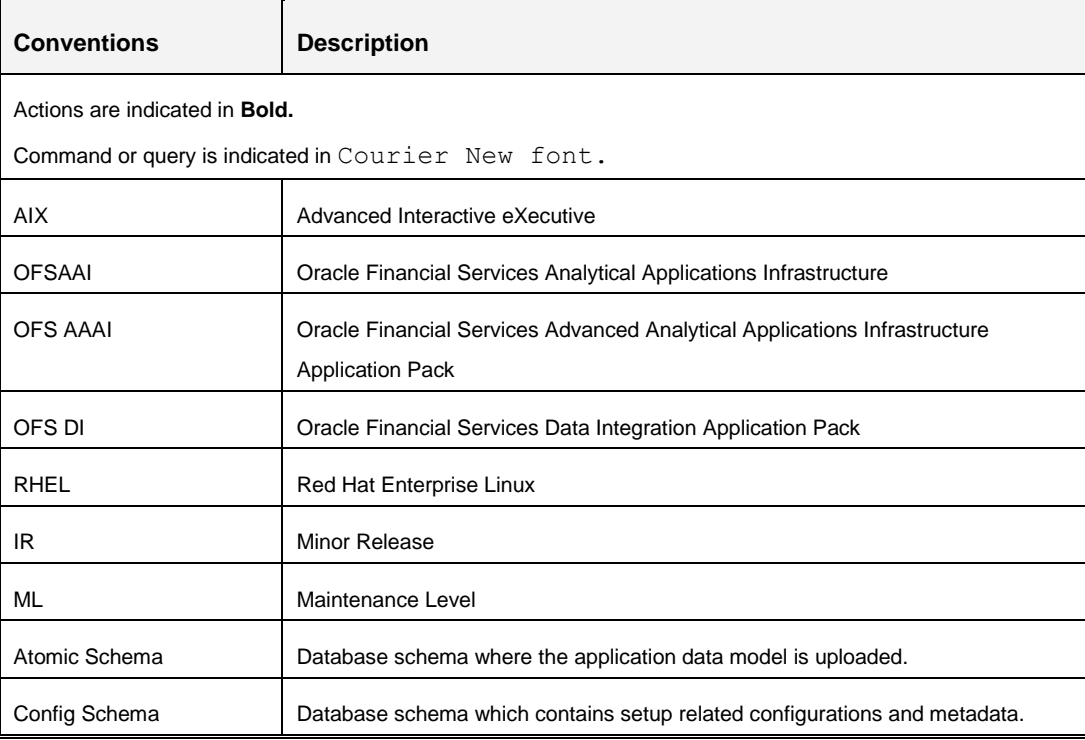

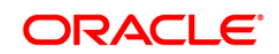

## <span id="page-5-0"></span>**1 OFS DI Application Pack Release 8.0.5.1.0**

This Maintenance Release of OFS DI Application Pack is cumulative and includes all enhancements and bug fixes done since the OFS DI Application Pack v8.0.5 General Availability (GA) release.

## <span id="page-5-1"></span>**1.1 Pre Installation Requirements**

- You should have OFS DI pack 8.0.5.0.0 GA as the minimum patch set level.
- Ensure un-publishing all connectors before applying this patch.
- To install this release on Oracle Solaris OS, refer to the following list for version specific information:
	- **Solaris 11** Upgrade to Oracle Solaris 11.3 with SRU09 or higher. See [https://docs.oracle.com/cd/E60778\\_01/html/E60743/gouaw.html#scrolltoc](https://docs.oracle.com/cd/E60778_01/html/E60743/gouaw.html#scrolltoc) to upgrade to SRU09 if you have a lower SRU version. Additionally, install the required runtime libraries. For more information, see [Installing Only the Runtime Libraries on Oracle](https://docs.oracle.com/cd/E60778_01/html/E60743/gozsu.html#scrolltoc)  [Solaris 11.](https://docs.oracle.com/cd/E60778_01/html/E60743/gozsu.html#scrolltoc)
	- **Solaris 10** Install the required OS patches. For more information, see Installing the [Required Oracle Solaris 10 Patches.](https://docs.oracle.com/cd/E60778_01/html/E60743/gimhj.html#scrolltoc) Additionally, install the required runtime libraries. For more information, see [Installing Only the Runtime Libraries on Oracle Solaris 10.](https://docs.oracle.com/cd/E60778_01/html/E60743/gouag.html#scrolltoc)
		- **NOTE:** In an OFSAA instance where multiple OFSAA application packs have been installed/ deployed, it is mandatory to upgrade all OFSAA application packs to 8.0.5.1.0 release. You should start the upgrade of OFS DI pack, only after confirming that all of the application packs in your OFSAA instance are available for upgrade to 8.0.5.1.0 version. For information on availability of the required OFSAA Application Packs, see [2246606.1.](https://support.oracle.com/epmos/faces/DocumentDisplay?_afrLoop=379120760831411&id=2246606.1)

**NOTE:** You can refer to **Technology Matrix**, for Hardware and Software Requirements.

## <span id="page-5-2"></span>**1.2 How to Apply This Minor Release?**

### <span id="page-5-3"></span>**1.2.1 Installing OFS DI**

Refer to the following instructions to download, extract, install, and configure this ML Release.

- 1. Login to<https://support.oracle.com/> and search for Bug# **27645893** under the *Patches & Updates* tab.
- 2. Download the OFS DI Application Pack v8.0.5.1.0 ML archive file and copy it to your OFSAA server in **Binary** mode.

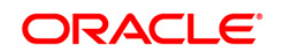

**NOTE:** The archive files are different for every operating system like AIX, Solaris, and RHEL/Oracle Linux.

- 3. Log in to the OFSAA Server.
- 4. Shut down all the OFS DI Services. For more information, refer to the **Start/Stop Infrastructure Services** section in Oracle Financial Services Data Integration Installation Manual Release 8.0.5 in [OH](http://docs.oracle.com/cd/E60528_01/homepage.htm)C documentation library.
- 5. Execute the following command:

chmod -R 750 \$FIC HOME

- 6. If you have Unzip utility, skip to the next step. Download the Unzip utility (OS specific) **unzip <os>.Z** from the location<https://updates.oracle.com/unzips/unzips.html> and copy it in **Binary** mode to the directory that is included in your PATH variable, typically **\$HOME** path or directory in which you have copied the 8.0.5.0.1ML.
- 7. Uncompress the unzip installer file using the command:

uncompress unzip\_<os>.Z

```
NOTE: In case you notice an error message "uncompress: not found [No such file
or directory]" when the package is not installed, contact your UNIX 
administrator.
```
8. Give EXECUTE permission to the file using the command:

chmod 751 OFSDI 8.0.5.1.0 <OperatingSystem>.zip.

9. Extract the contents of the 8.0.5.1.0ML archive file using the command:

unzip <os> -a <name of the file to be unzipped>

- **NOTE:** Rename or remove the existing OFSAA Application Pack folder from the OFSAA server prior to extracting the contents from the release archive (.zip). For example: For this release when extracted from the archive creates a folder with name OFS DI PACK. Rename or remove if a folder with the same name exists in the path where the release archive is copied.
- **NOTE:** The above "**-**a" option is mandatory to unzip the archive file. For example: unzip aix -a OFSDI 8.0.5.1.0 <OperatingSystem>.zip
- 10. Give EXECUTE permission to the ML release archive file. Navigate to the path where *OFSDI\_8.0.5.1.0\_<OperatingSystem>.zip* is extracted and execute the following command:

chmod 750 OFSAAIUpdate.sh

11. Execute **OFSAAIUpdate.sh** file using the following command.

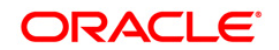

./OFSAAIUpdate.sh

Verify if the ML is applied successfully by checking the log file generated in the installation folder. Logs can be found in /OFS\_DI\_PACK/logs and /OFS\_DI\_PACK/OFS\_DI/logs folder (If AAI is already upgraded to 8.0.5.0.0 prior to this installation as part of other pack installations, there would be no logs under /OFS\_DI\_PACK/logs). You can ignore ORA-00001, ORA-00955, ORA-02260, ORA-01031, and ORA-01430 errors in the log file. In case of any other errors, contact Oracle Support.

- 12. Install the mandatory one-off patch 27412534.
- 13. Install the mandatory one-off patch 27504805.
- 14. For more information on securing your OFSAA Infrastructure, refer to the Security Guide in **OHC Library**.
- 15. Add umask 0027 in the .profile of the UNIX account which manages the WEB server to ensure restricted access permissions.
- 16. After the successful installation of the ML, restart all the OFSAAI services. For more information, refer to the *Start/Stop Infrastructure Services* section in Oracle Financial Services Data Integration Installation Manual Release 8.0.5 in OHC [Library.](http://docs.oracle.com/cd/E61555_01/homepage.htm)

### <span id="page-7-0"></span>**1.2.2 Post Installation Steps**

Following are the post installation steps that needs to be performed:

- 1. Copy the odikmvarstore.jar from \$FIC\_WEB\_HOME/webroot/WEB-INF/lib.to ODI installation directory.
	- a. In case of standalone ODI agent, copy to <ODI HOME>/odi/agent/lib
	- b. In case of J2EE ODI agent, copy to <ODI\_DOMAIN>/lib
- 2. Import the following Knowledge modules and procedure to ODI.
	- a. Obtain the following XMLs from \$FIC\_HOME/KM\_Files:
		- KM\_IKM\_MultiFiles\_to\_Oracle\_SQLLDR\_\_Direct\_Target.xml
		- KM\_IKM\_MultiFiles\_to\_Oracle\_\_SQLLDR\_with\_EBCDIC\_\_Direct\_Target.xml
		- KM\_IKM\_Oracle\_Insert\_Only.xml
		- KM\_IKM\_Oracle\_Insert\_Only\_\_Ext\_Tab\_and\_DB\_.xml
		- KM\_IKM\_Oracle\_Multi\_Table\_Insert\_\_SQLLDR\_\_Direct\_Target.xml
		- KM\_IKM\_Oracle\_Multi\_Table\_Insert\_SQLLDR\_with\_EBCDIC\_\_Direct\_Target .xml
		- KM\_IKM\_Oracle\_Multi\_Table\_Insert\_NonDirect.xml

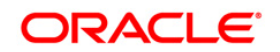

- KM\_IKM\_Oracle\_Multi\_Table\_Insert\_NonDirect\_\_Ext\_Tab\_and\_DB\_.xml
- KM\_LKM\_MultiFiles\_to\_Oracle\_\_EXTERNAL\_TABLE\_.xml
- KM\_LKM\_MultiFiles\_to\_Oracle\_\_SQLLDR\_.xml
- KM\_LKM\_MultiFiles\_to\_Oracle\_\_SQLLDR\_with\_EBCDIC\_.xml
- KM\_LKM\_MultiFiles\_to\_Oracle\_Multi\_Insert\_\_EXTERNAL\_TABLE\_.xml
- KM\_LKM\_MultiFiles\_to\_Oracle\_Multi\_Insert\_\_SQLLDR\_.xml
- KM\_LKM\_MultiFiles\_to\_Oracle\_Multi\_Insert\_\_SQLLDR\_with\_EBCDIC\_.xml
- KM\_LKM\_Oracle\_to\_Oracle\_\_DBLINK\_No\_Source\_View\_\_.xml
- KM\_LKM\_Oracle\_to\_Oracle\_Multi\_Insert\_\_DBLINK\_No\_Source\_View\_\_.xml
- KM\_LKM\_XML\_to\_Oracle.xml
- KM\_LKM\_XML\_to\_Oracle\_Multi\_Table\_Insert.xml
- KM\_IKM\_Oracle\_Extract.xml
- KM\_LKM\_Oracle\_to\_Oracle\_Datapump\_\_DBLINK\_.xml
- 3. Upgrade to Struts compatible version (2.3.34) using the steps mentioned in [2308361.1.](https://support.oracle.com/epmos/faces/DocumentDisplay?_afrLoop=453723098854679&parent=DOCUMENT&sourceId=2306980.1&id=2308361.1&_afrWindowMode=0&_adf.ctrl-state=pywypy74_156)
- 4. Navigate to <FIC\_HOME>/ficapp/icc/conf and open server.conf.properties file and update the following property:
	- DIH\_CONNECTORS=8
- 5. After successful installation of ML, perform the these steps:
- Clear the application cache. Navigate to the following path depending on the configured web application server and delete the files.

### **WebLogic**:

<Weblogic installation location>/domains/<Domain name>/servers/<Server name>/tmp/\_WL\_user/<Application name>/<auto generated folder>*/*jsp\_servlet

### **WebSphere**:

<Websphere installation directory>/AppServer/profiles/<Profile name>/temp/<Node name>/server1/<Application name>/<.war file name>

6. Generate the application EAR/WAR file and redeploy the application onto your configured web application server. For more information on generating and deploying EAR / WAR file, refer to the *Post Installation Configuration* section in Oracle Financial Services Data Integration Installation Manual Release 8.0.5 in [OH](http://docs.oracle.com/cd/E60528_01/homepage.htm)C documentation library.

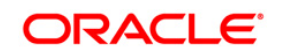

7. Login to the application. Select **Application Data Integration Hub**. Navigate to **Administration->Settings** and re-save the ODI details again. Refer the section 4.1.1 in *Oracle Financial Services Data Integration User Guide* available on [OH](http://docs.oracle.com/cd/E60528_01/homepage.htm)C documentation library for details on *Editing the Settings***.**

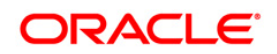

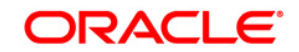

**OFS Data Integration Application Pack 8.0.5.1.0 Installation Guide**

**Oracle Corporation World Headquarters 500 Oracle Parkway Redwood Shores, CA 94065 U.S.A.**

**Worldwide Inquiries: Phone: +1.650.506.7000 Fax: +1.650.506.7200 www.oracle.com/us/industries/financial-services/**

**Copyright © 2018 Oracle Financial Services Software Limited. All rights reserved.**

**No part of this work may be reproduced, stored in a retrieval system, adopted or transmitted in any form or by any means, electronic, mechanical, photographic, graphic, optic recording or otherwise, translated in any language or computer language, without the prior written permission of Oracle Financial Services Software Limited.**

**Due care has been taken to make this 8.0.5.1.0 Installation Guide and accompanying software package as accurate as possible. However, Oracle Financial Services Software Limited makes no representation or warranties with respect to the contents hereof and shall not be responsible for any loss or damage caused to the user by the direct or indirect use of this 8.0.5.1.0 Installation Guide and the accompanying Software System. Furthermore, Oracle Financial Services Software Limited**  reserves the right to alter, modify or otherwise change in any manner the content hereof, without obligation of Oracle Financial Services Software Limited to notify **any person of such revision or changes.** 

**All company and product names are trademarks of the respective companies with which they are associated.**

#### **Oracle Financial Services Software**